## Computation of the Computation of the Computation of the Computation of the Computation of the Computation of t

## *DSP Programming – Demonstration Program 1*

```
' TestSine - demonstrate BasicDSP library with sinewave generation, 
' display and replay 
'
' You may need to add the ZedGraph component to the toolbox: 
  - Tools | Choose Toolbox Items
  - .NET Framework Components, browse to ZedGraph.dll and select
'
' Create a form with a menu strip for the Play command, then add a 
' ZedGraph control, and dock it to fill the form. 
'
' Use the "My Project" dialog to configure the program: 
' - under the Compile tab, press "Advanced Compilation Options" 
   and change the Target CPU to "x86"
' - under the References tab, click the "Add" button then browse for 
   and select the BasicDSP.dll and ZedGraph.dll libraries.
'
' Import BasicDSP - you also need to add reference to BasicDSP.dll 
Imports BasicDSP 
'
Public Class TestSine 
'' '' '' '' ''
    Const NUMSAMPLE As Integer = 44100 ' number of samples<br>Const SAMPRATE As Double = 44100.0 ' sampling rate
    Const SAMPRATE As Double = 44100.0 <br>
Const SINEFREQ As Double = 500.0 <br>
' sine at 500Hz
    Const SINEFREQ As Double = 500.0 <br>
Const SINEAMP As Double = 10000.0 <br>
' sine amplitude
    Const SINEAMP As Double = 10000.0'' '' '' '' ''
     Dim wv As Signal 
'' '' '' '' ''
     ' generate and display sine signal 
     Private Sub TestSine_Load(ByVal sender As System.Object, ByVal e As
System.EventArgs) Handles MyBase.Load 
          ' create empty signal 
         wv = New Signal(NUMSAMPLE, SAMPRATE) 
          ' construct sine 
         For i As Integer = 1 To NUMSAMPLE
             wv(i) = BasicDSP. Sample. Sine (SINEFREQ, SINEAMP, 0, i /
SAMPRATE) 
         Next 
          ' display first 10ms (zgc=name of ZedGraph control)
          Dim gp As New Graph(Me.CreateGraphics, ZedGraphControl1) 
          gp.PlotSignal(1, wv.Cut(1, SAMPRATE / 100), "TestSine") 
     End Sub 
'' '' '' '' ''
     ' replay sine signal 
     Private Sub PlayToolStripMenuItem_Click(ByVal sender As System.Object, 
ByVal e As System.EventArgs) Handles PlayToolStripMenuItem.Click 
         wv.Replay() 
     End Sub 
End Class
```
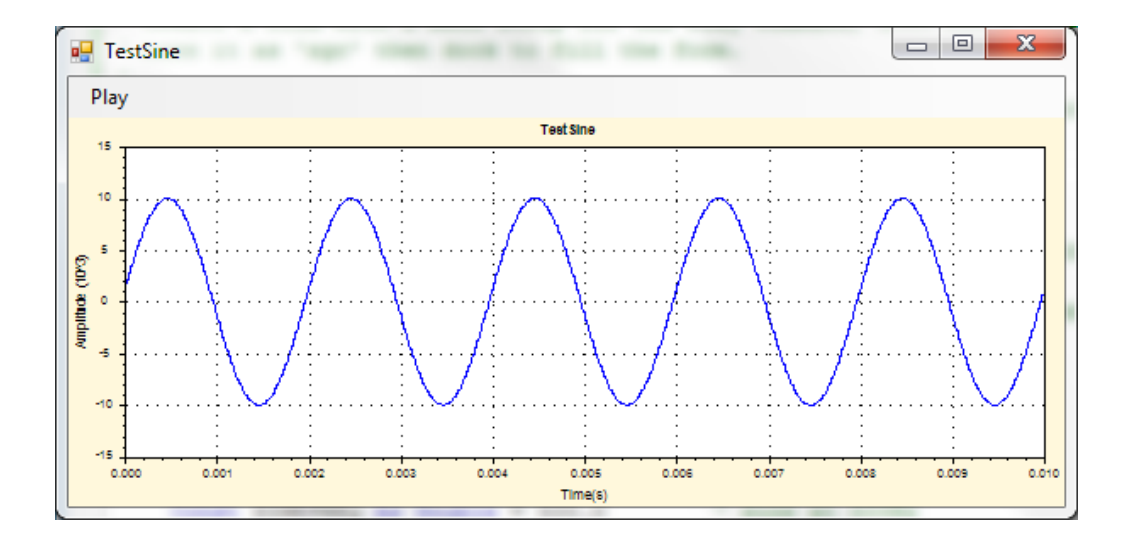